# NAVIGATIONSBETRIEB

• Straßennamen ansagen

Mit der Taste **Straßennamen ansagen** können Sie die Ansage von Straßennamen in die abgebogen werden soll ein-  $(\blacktriangledown)$  oder ausschalten  $(\sqcap)$ .

• Ankunftszeit ansagen

Mit der Taste **Ankunftszeit ansagen** können Sie die automatische Ansage der voraussichtlichen Ankunftszeit ein- ( $\blacktriangledown$ ) oder ausschalten ( $\sqcap$ ).

## Hinweis:

Die Optionen Straßennamen ansagen und **Ankunftszeit ansagen** werden nur bei Sprechern oder Sprecherinnen mitTTS-Funktion angezeigt.

#### **Sprecher einstellen**

Im Einstellungsfenster **Sprecher** können Sie einstellen, welcher Sprecher in welcher Sprache die Navigationsansagen sprechen soll.

> Drücken Sie im Einstellungsfenster **Sprachansagen** die Taste **Spreche Das Einstellungsfenster Sprecher** wird angezeigt.

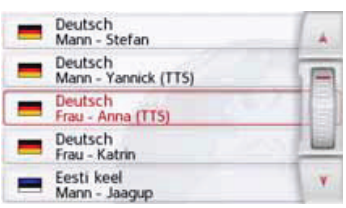

> Wählen Sie den gewünschten Sprecher aus.

# Hinweis:

Sprecher die mit (TTS) gekennzeichnet sind unterstützen die Ausgabe von Texten per Sprache (z. B. Straßen ansagenund SMS vorlesen).

Es wird eine kurze Beispielansage ausgegeben.

> Bestätigen Sie Ihre Auswahl durch Drücken der Taste  $\qquadblacksquare$ .

## **Lautstärke einstellen**

Mit dem Einstellungsfenster **Lautstärke**  können Sie die Lautstärke der Sprachansagen standardmäßig für jeden Start des Navigationsgeräts vorgeben bzw. die Sprachausgabe komplett abschalten. Je nach Situation kann diese Einstellungin der Kartenanzeige angepasst werden.

> Drücken Sie im Einstellungsfenster

**Sprachansagen** die Taste L**autstärk** Das Einstellungsfenster Lautstärke wird angezeigt.

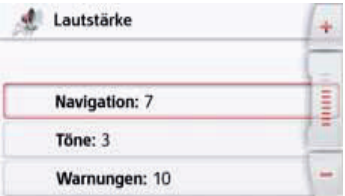

- > Wählen Sie mit den Tasten | | und oder dem Scrollrad die gewünschte Lautstärke aus.
- > Drücken Sie auf die Taste Stummschaltung, um die Sprachausgabe komplett aus- oder wieder einzuschalten.
- > Bestätigen Sie Ihre Einstellungen durch Drücken der Taste